## KEYENCE タッチパネルVT5 設定とモニター作成例

VT5-W07 with VT STUDIO Ver.7

ti2k-161220

■ 接続例

基本的な設定

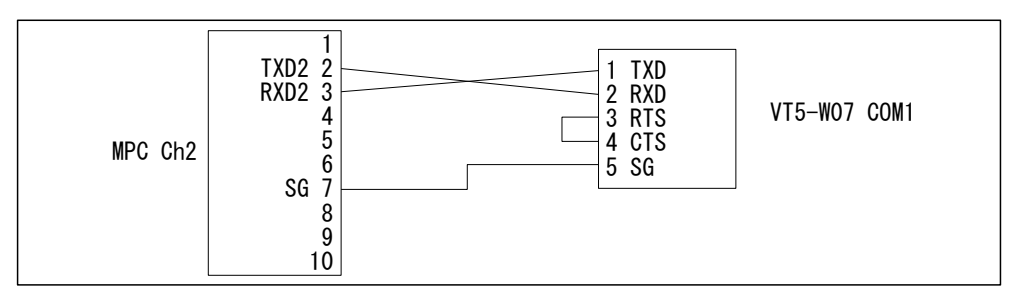

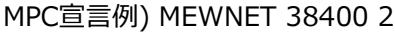

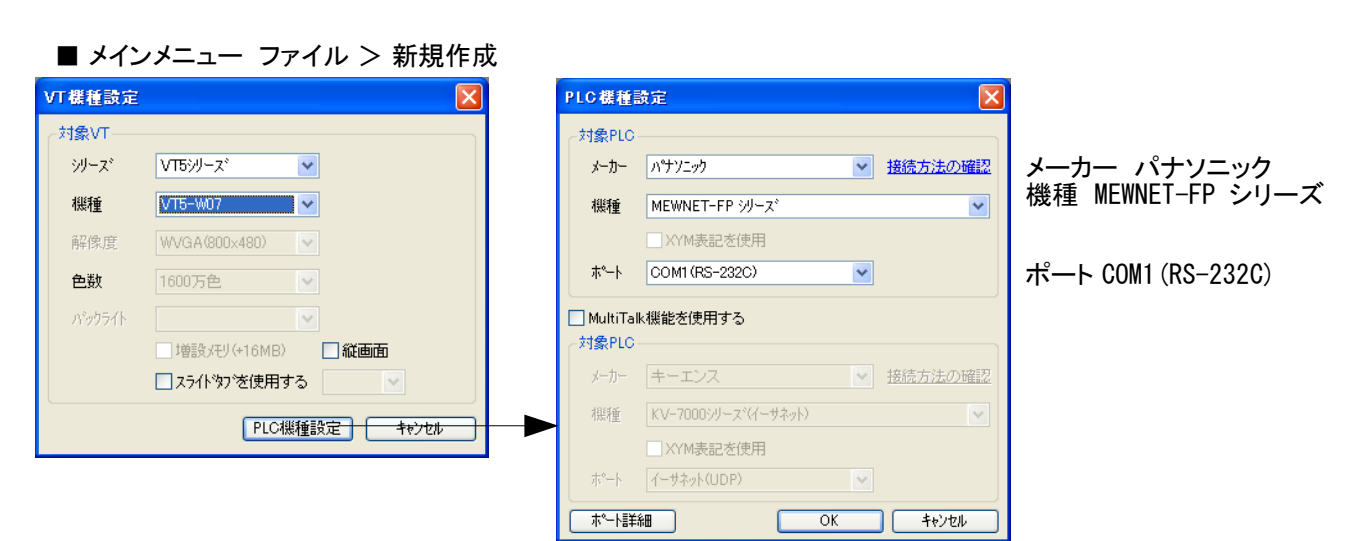

■ VT本体システム設定 > システムメモリアリアの設定 MPCからページを替えるため、「切替ページNo」は必須。 他は必要に応じて設定。 設定内容によりデバイスNoが変る。

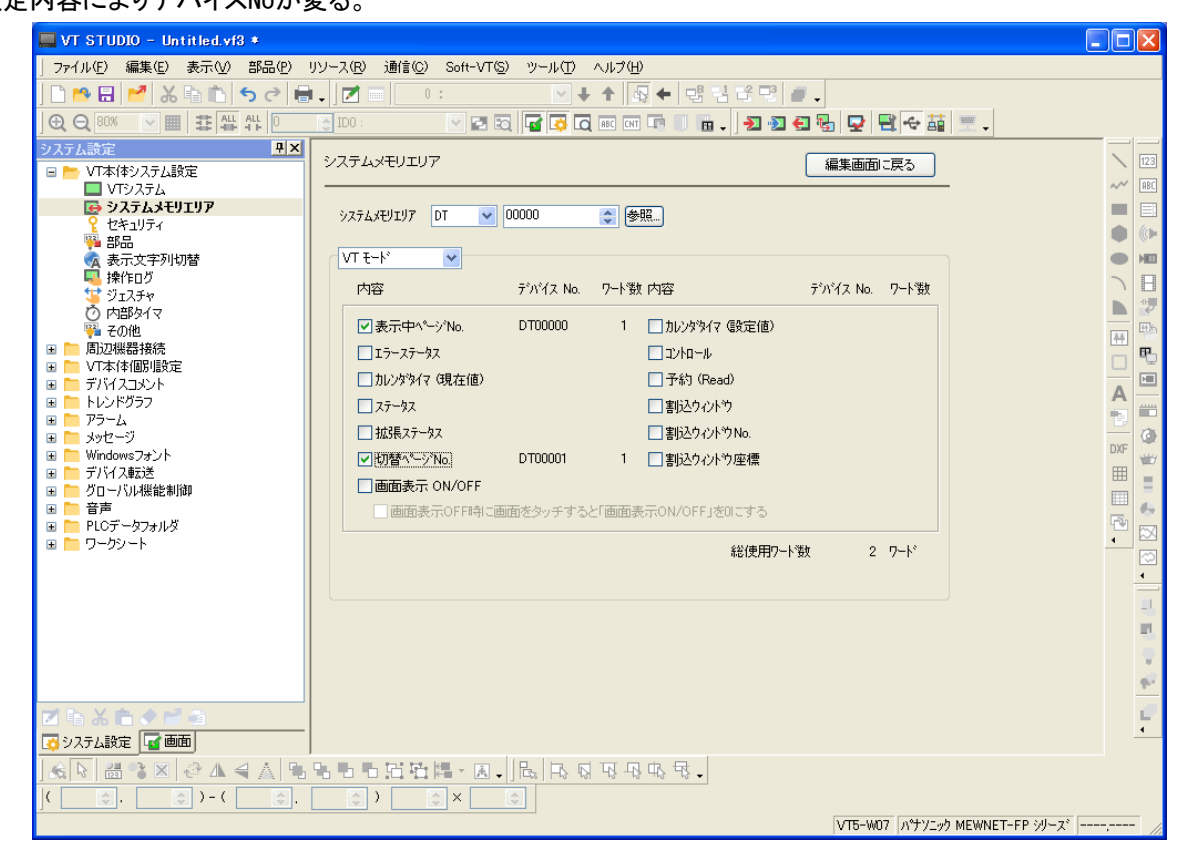

## ■ VT本体システム設定 > 部品

「間接参照インデックスの動作」 の 「データ長に依存しない」 を チェック

 これは必須ではないが、サンプル"MPC Monitor"の "DT Area"ページで2ワード間接参照を用いてい るためにこれをチェックしている。デフォルトでは間接参照が2ワード飛びになるため都合が悪い。

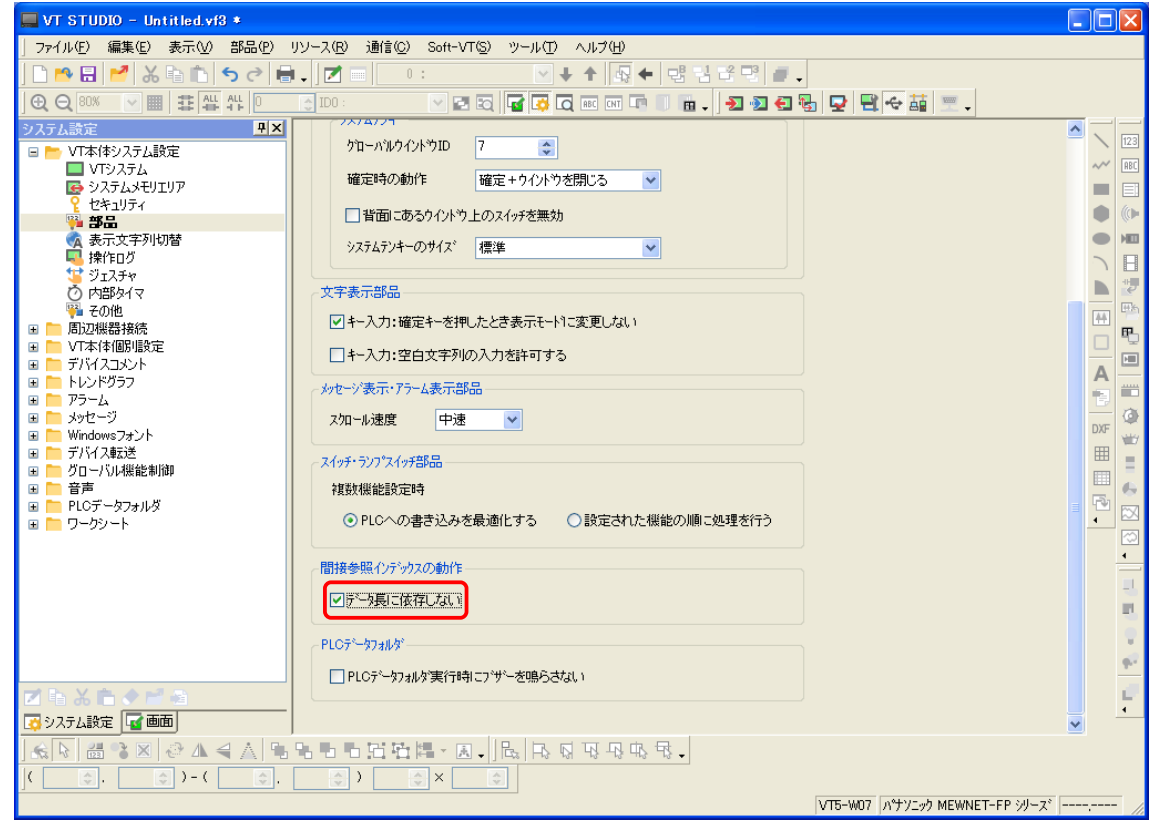

## ■ 周辺機器接続 > PLC通信条件

 MPC側と通信手順を一致させる。下はMPCが 「MEWNET 38400 ch」の場合。 (VT3(VT STIDIO Ver3)は 「オプション0」 を 「10進」 「1」としたがVT5は初期状態で良いようです。 )

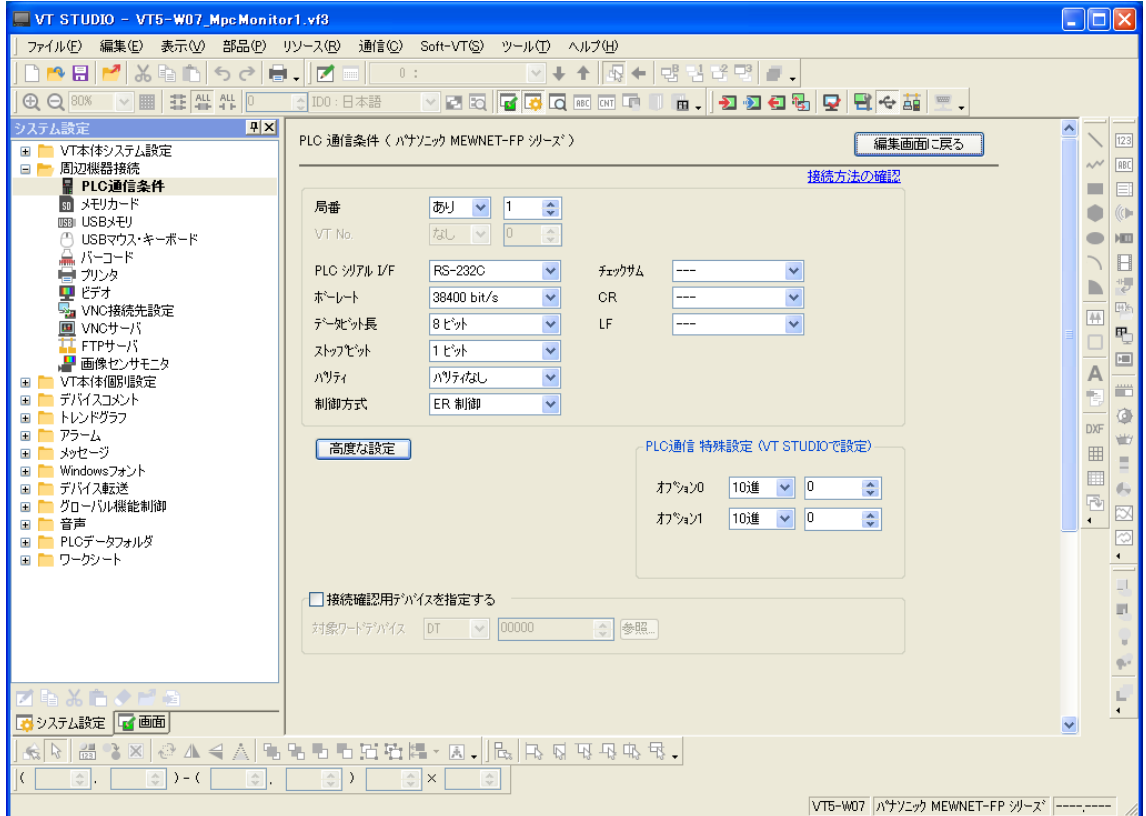

## サンプル [MPC Monitor]

メモリーMAPは↓「タッチパネルの使用例」の「MPCのモニター機能」参照 [http://departonline.jp/mpc2000/ref/headline/appendix/pdf/touch\\_panel\\_example.pdf](http://departonline.jp/mpc2000/ref/headline/appendix/pdf/touch_panel_example.pdf)

■ ページNo.0000

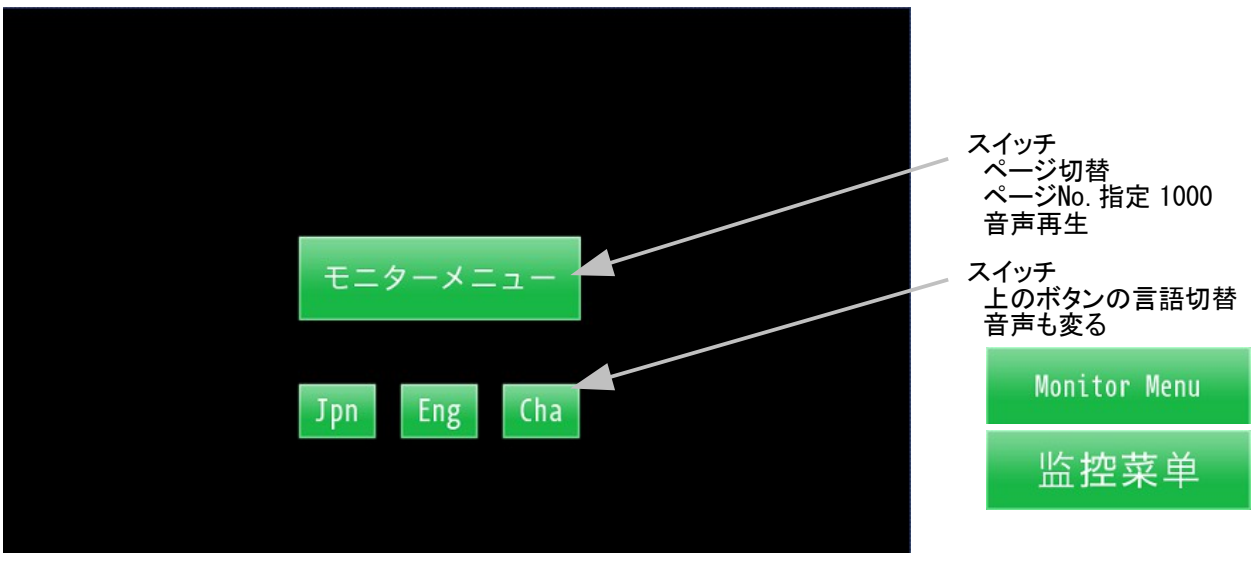

■ ページNo. 1000 Menu

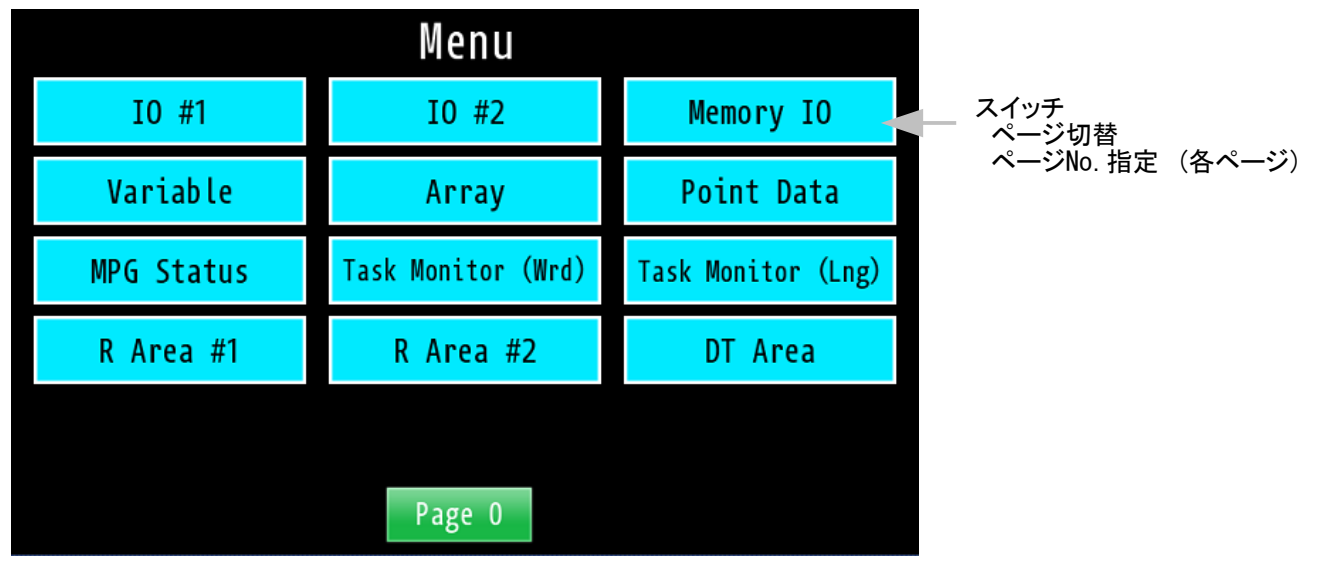

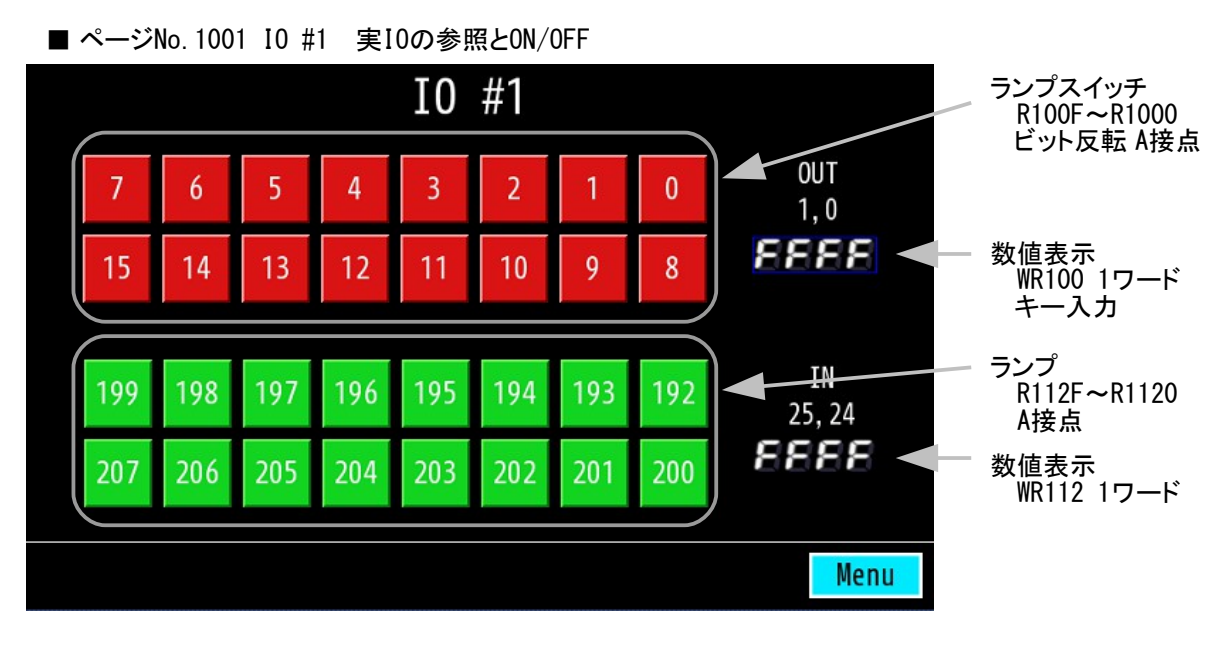

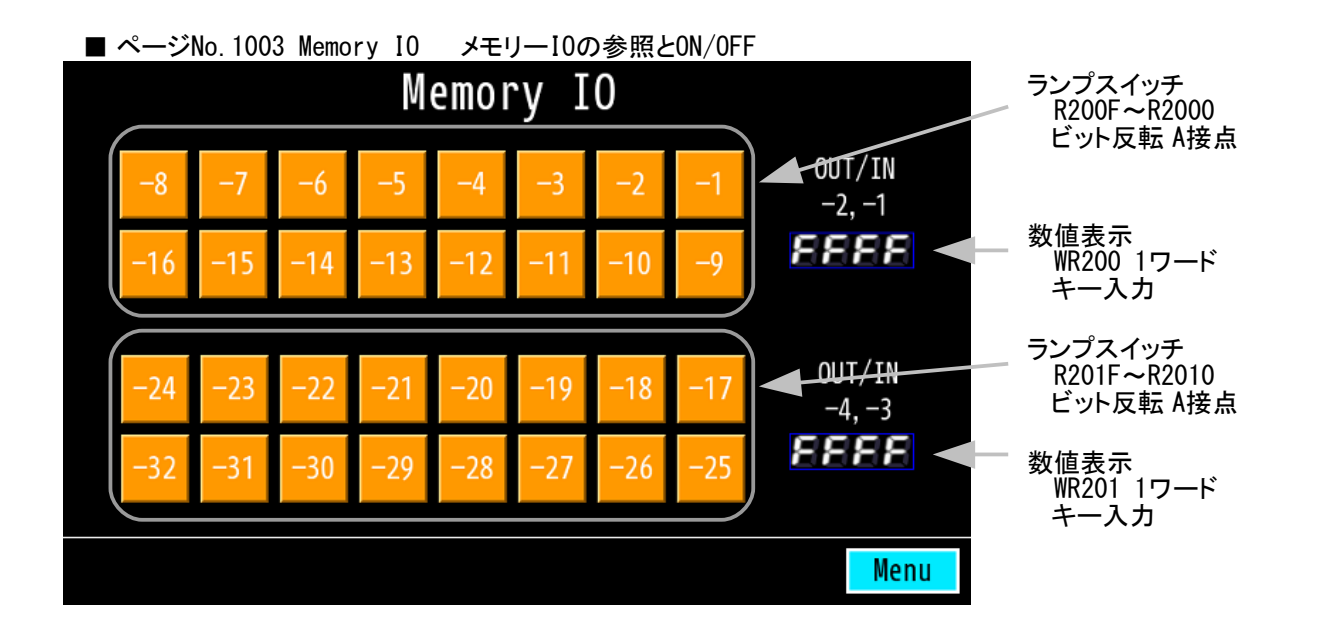

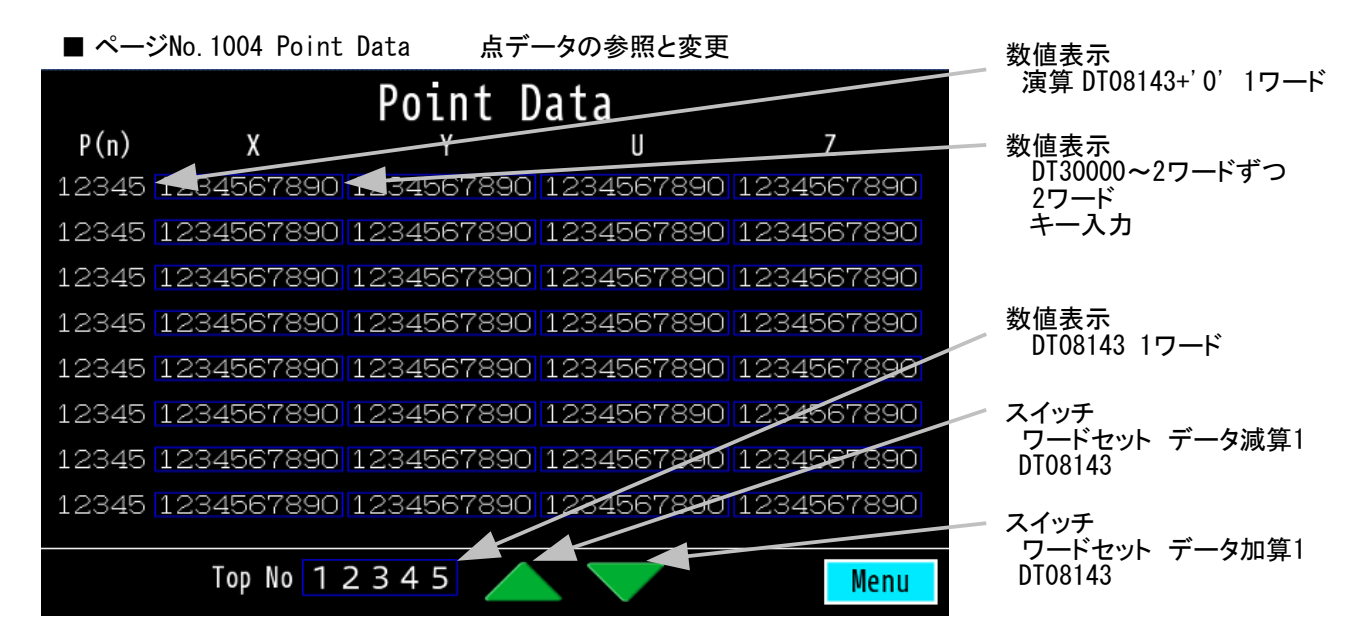

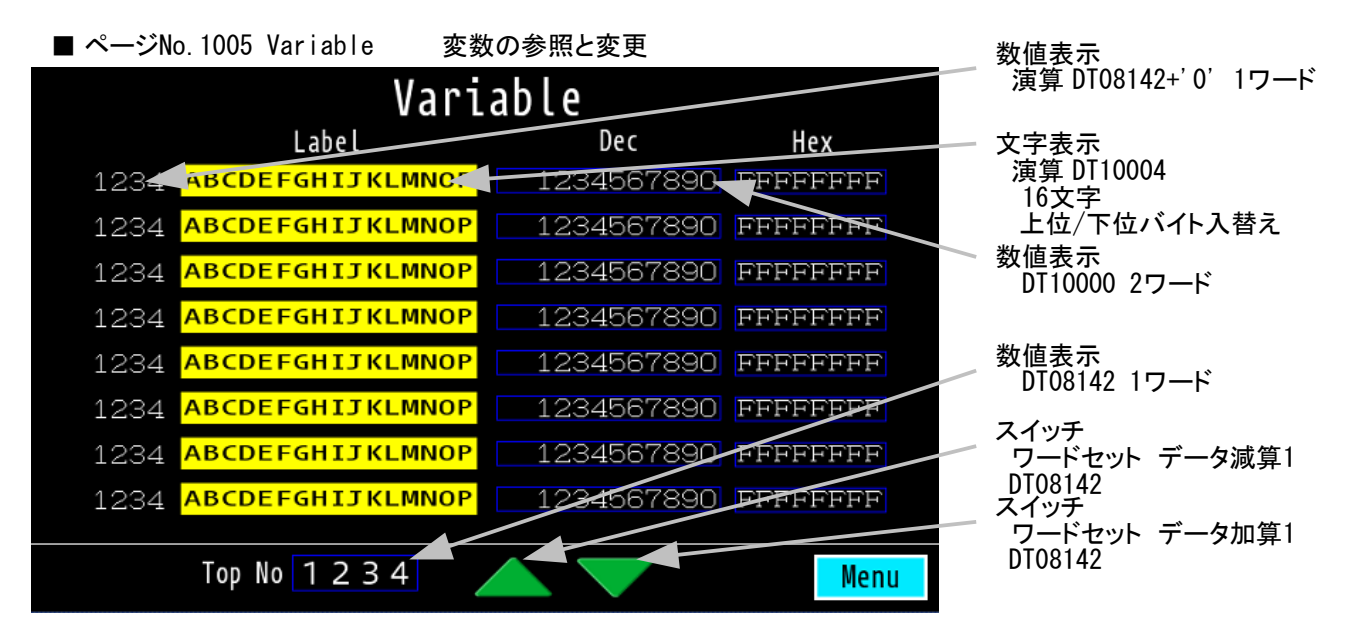

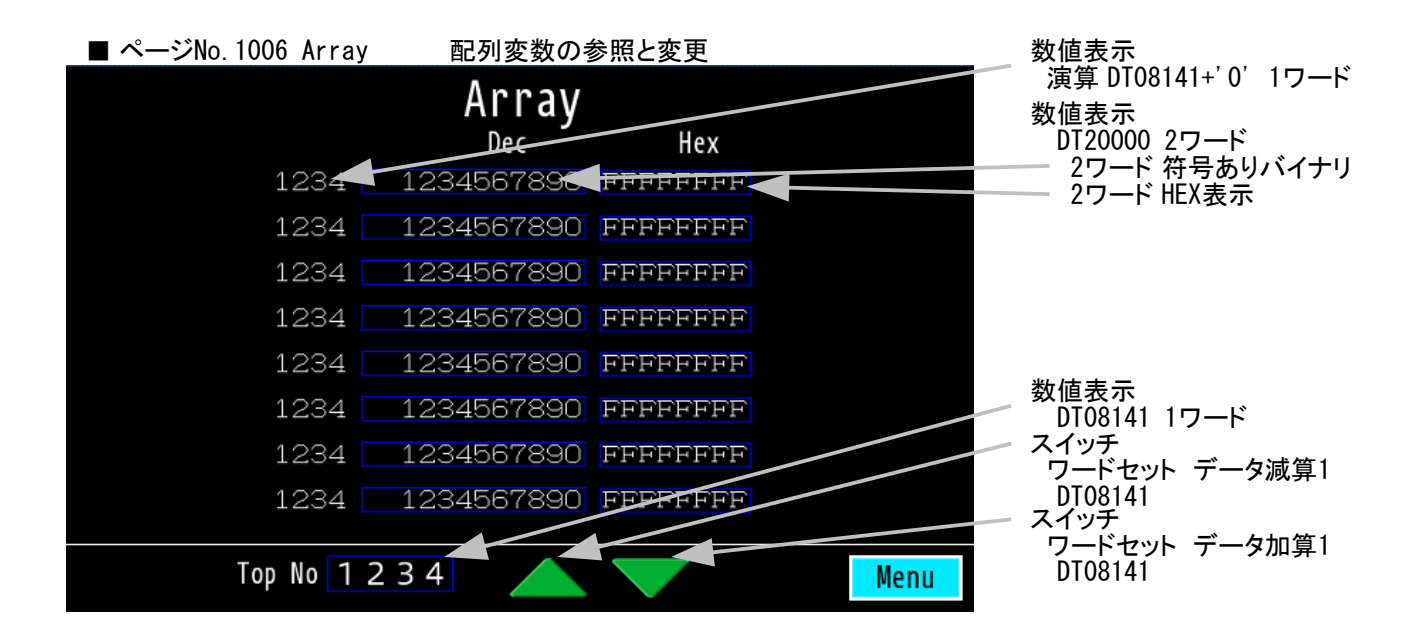

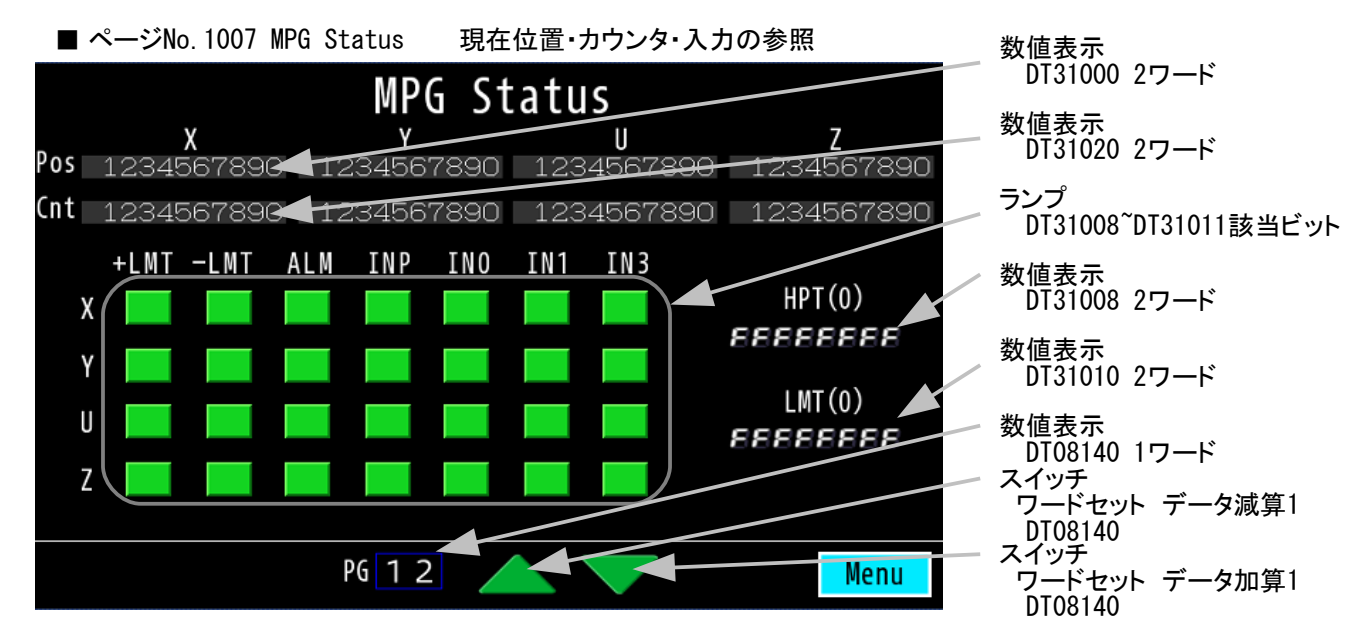

■ ページNo.1008 Task Monitor (Wrd), No.1009 Task Monitor (Lng) 各タスクの実行ステップ参照

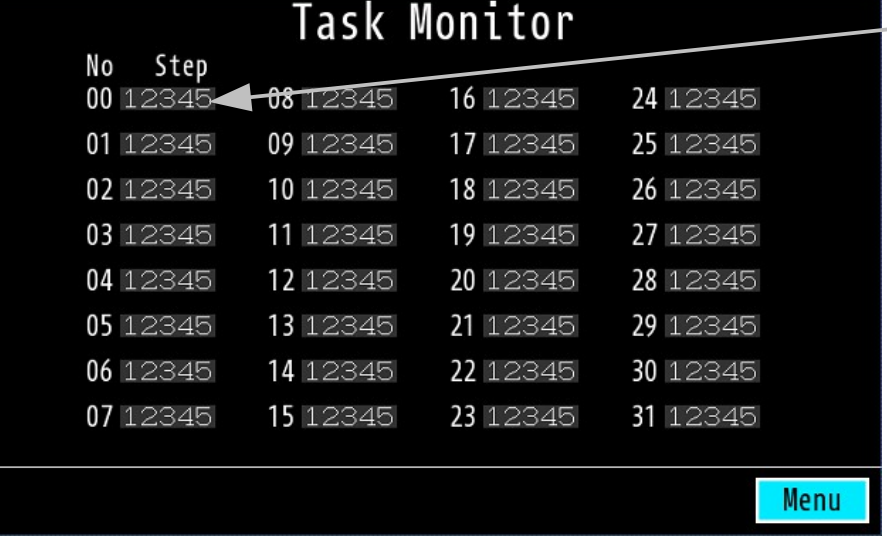

数値表示 Wrd はDT7868~ 1ワードずつ Lng はDT7836~ 2ワードずつ

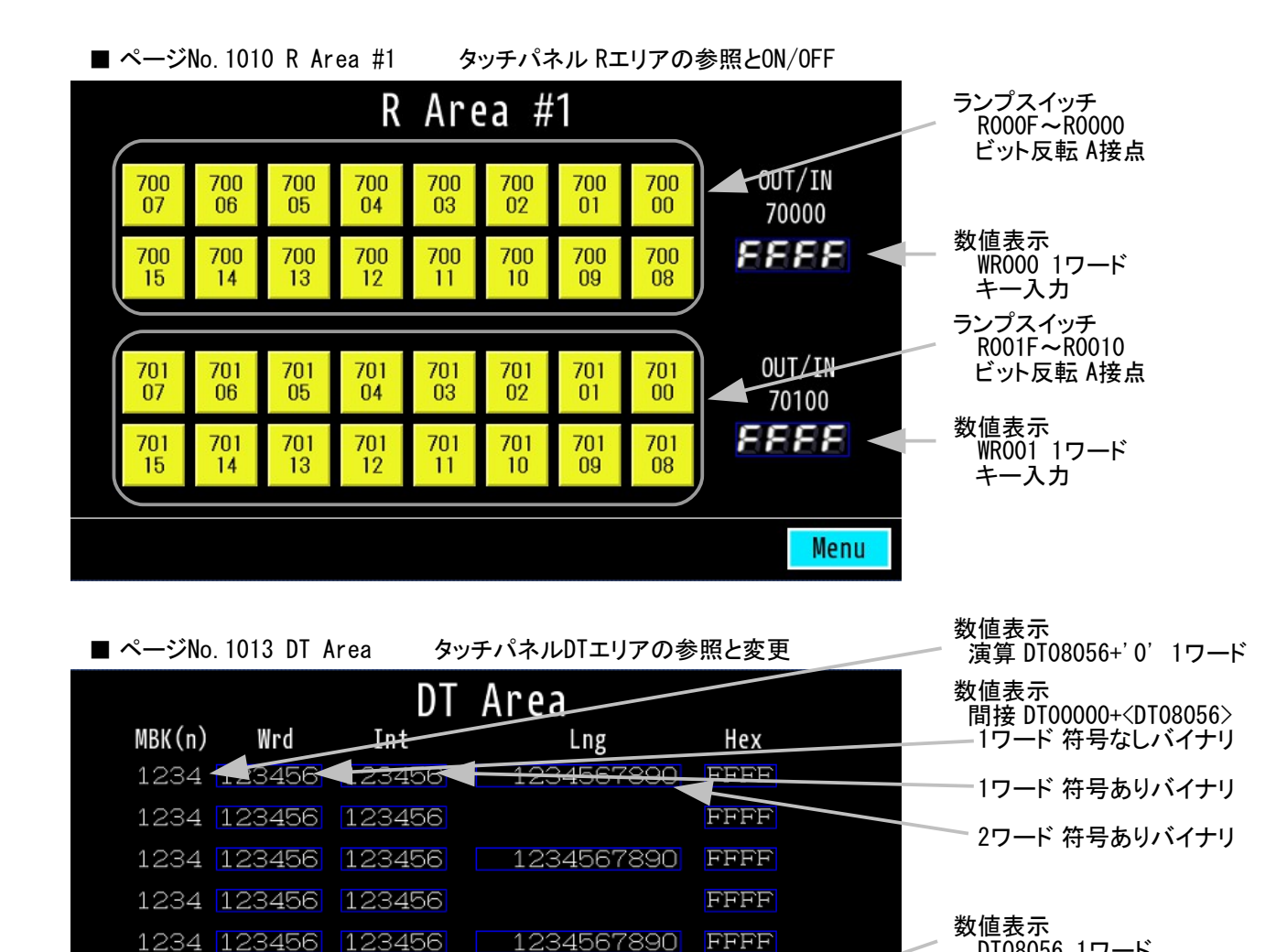

 $1234567890$ **FFFF** 1234 123456 123456 ワードセット データ減算1 DT08056 1234 123456 123456 EPRF スイッチ ワードセット データ加算1 Top No 1 2 3 4 DT08056 Menu

FFFF

FFFF

DT08056 1ワード

スイッチ

このサンプルのプロジェクトファイルは [開発ツールダウンロード](http://www.departonline.jp/acceleng/dev_uty.php) のNo.410です。

1234 123456 123456